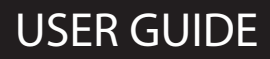

# 9" Dual-Screen Portable DVD Player

NS-D9PDVD15/ NS-D9PDVD15-MX

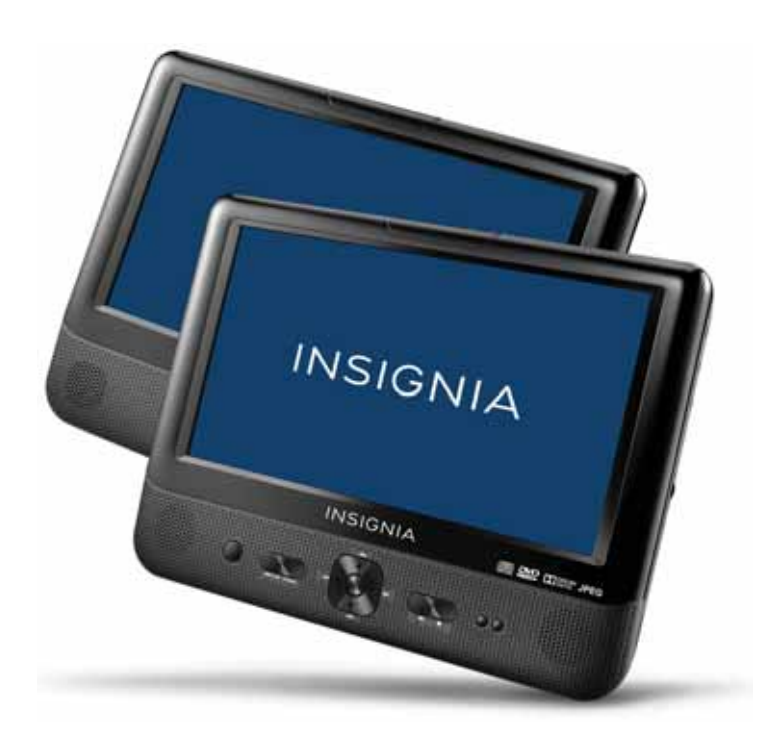

## **NS-D9PDVD15/NS-D9PDVD15-MX Dual-Screen Portable DVD Player**

## **Contents**

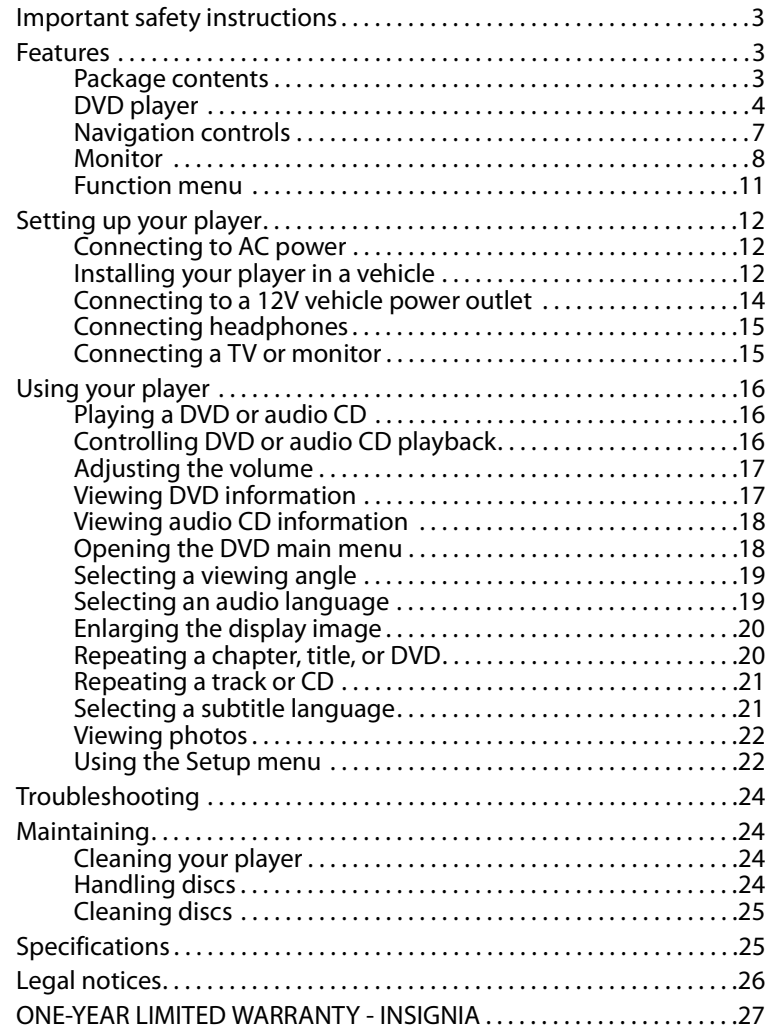

## <span id="page-2-0"></span>**Important safety instructions**

- **1** Read these instructions.
- **2** Keep these instructions.
- **3** Heed all warnings.
- **4** Follow all instructions.
- **5** Do not use this apparatus near water.
- **6** Clean only with a dry cloth.
- **7** Do not block any ventilation openings. Install in accordance with the manufacturer's instructions.
- **8** Do not install near any heat sources such as radiators, heat registers, stoves, or other apparatus (including amplifiers) that produce heat.
- **9** Do not defeat the safety purpose of the polarized or grounding-type plug. The wide blade is provided for your safety. If the provided plug does not fit into your outlet, consult an electrician for replacement of the obsolete outlet.
- **10** Protect the power cord from being walked on or pinched particularly at plugs, convenience receptacles, and the point where they exit from the apparatus.
- **11** Only use attachments/accessories specified by the manufacturer.
- **12** Unplug this apparatus during lightning storms or when unused for long periods of time.
- **13** Refer all servicing to qualified service personnel. Servicing is required when the apparatus has been damaged in any way, such as power-supply cord or plug is damaged, liquid has been spilled or objects have fallen into the apparatus, the apparatus has been exposed to rain or moisture, does not operate normally, or has been dropped.
- **14** To reduce the risk of fire or electric shock, do not expose this device to rain, moisture, dripping, or splashing, and no objects filled with liquids, such as vases, shall be placed on it.
- **15** The AC adapter or vehicle charger are the disconnecting devices. The plugs must remain readily operable.

## <span id="page-2-1"></span>**Features**

### <span id="page-2-2"></span>**Package contents**

Your box should contain:

- Main DVD player
- Extra monitor
- Mounting straps
- Travel case
- Headphones (2)
- AC adapter

- Vehicle power adapter
- AV cable (for TV)
- AV/DC cable
- Quick Start Guide

### <span id="page-3-0"></span>**DVD player**

### **Front view**

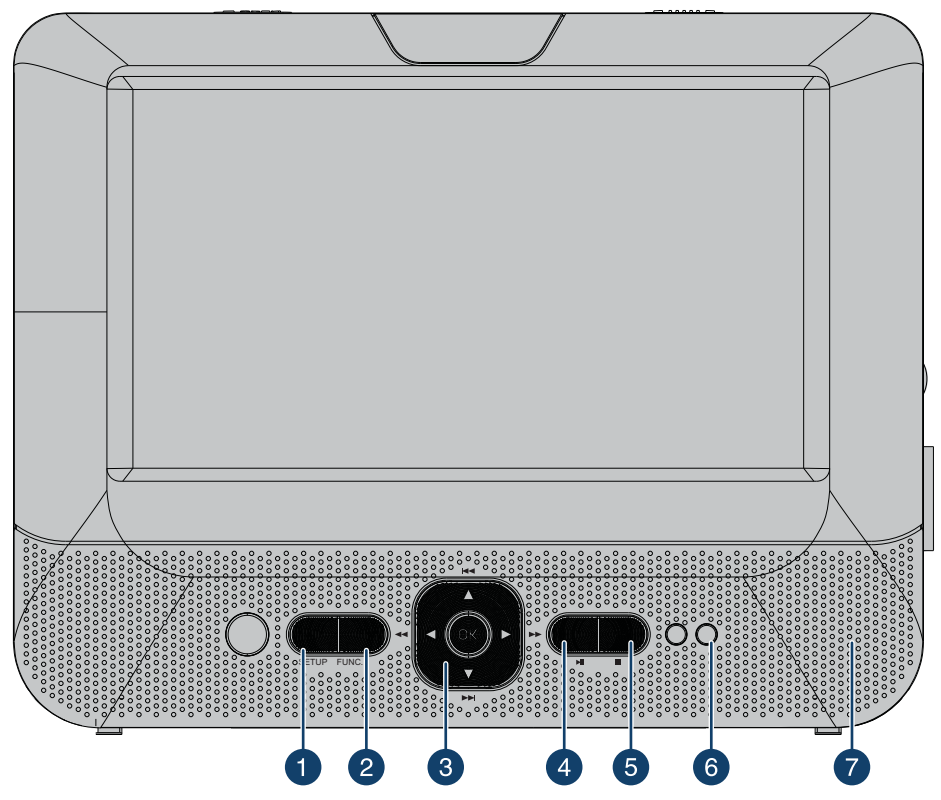

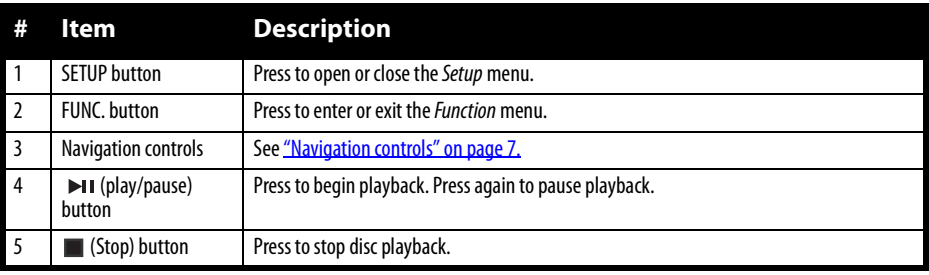

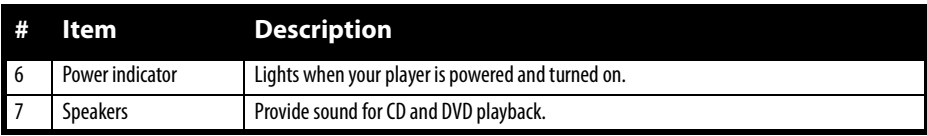

#### **Back view**

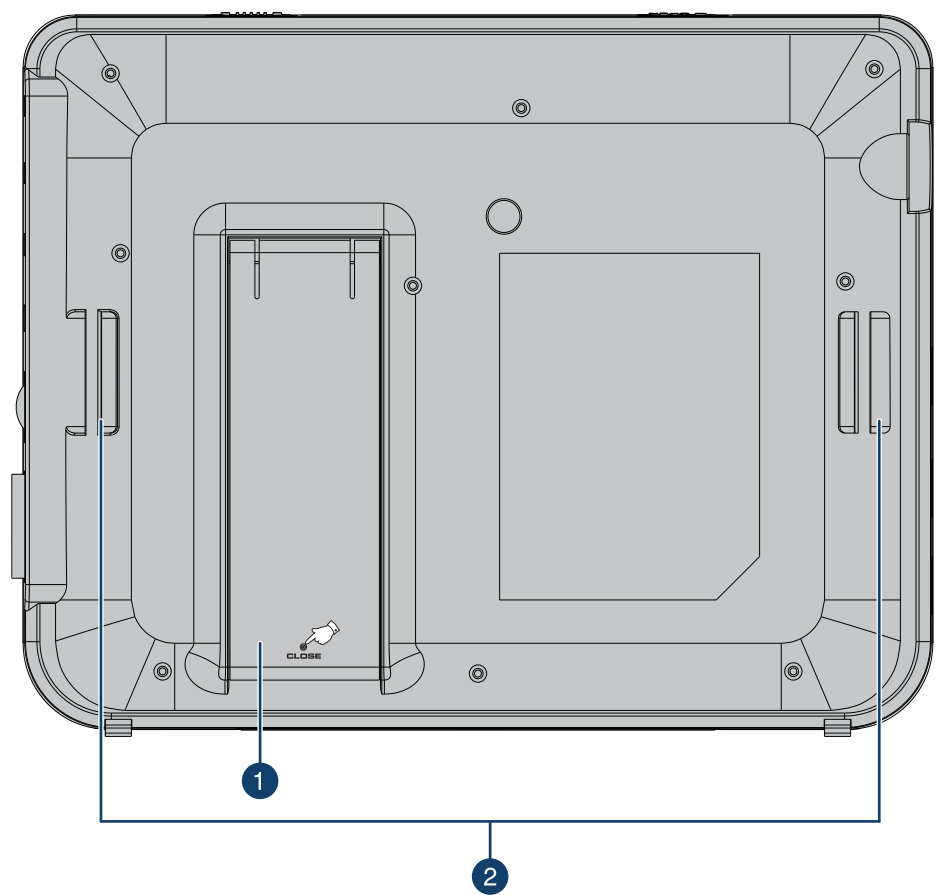

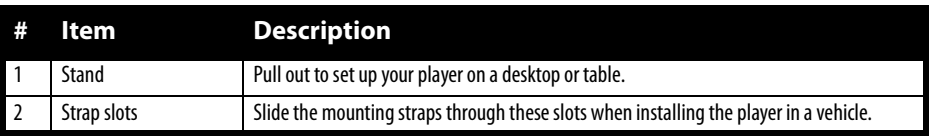

## $INSIGNIA$   $\qquad$

### **Side view**

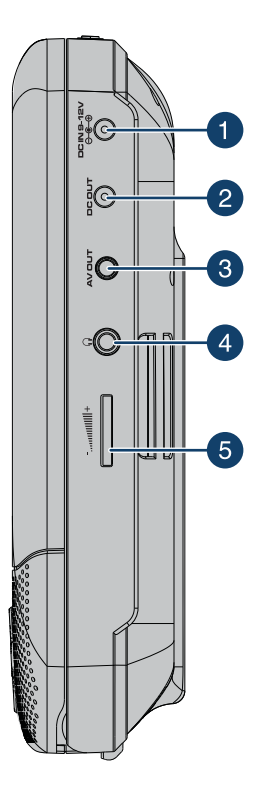

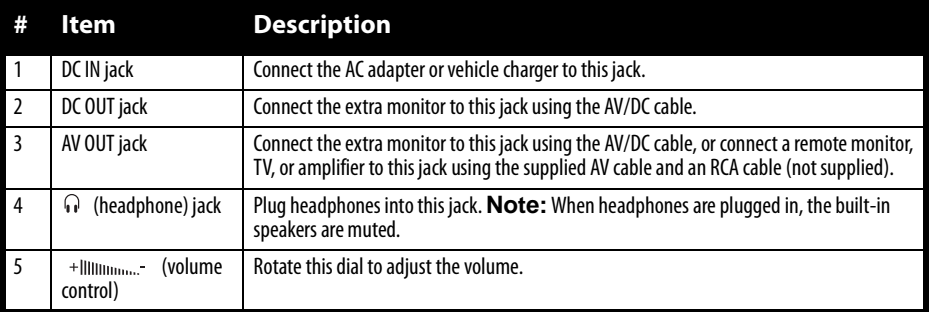

## - INSIGNIA

#### **Top view**

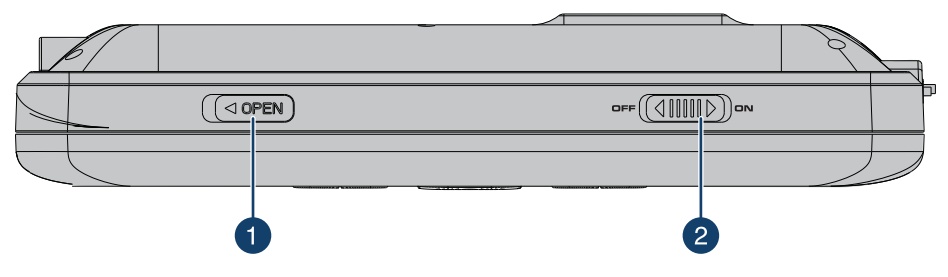

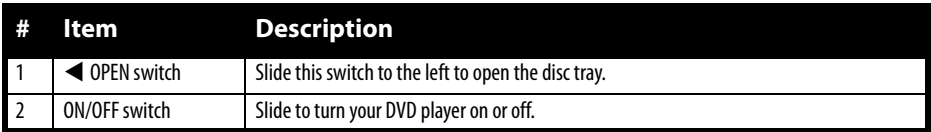

### <span id="page-6-0"></span>**Navigation controls**

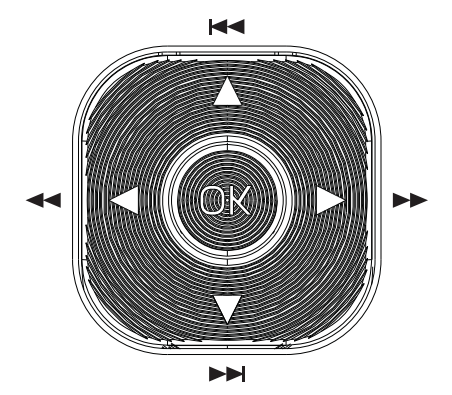

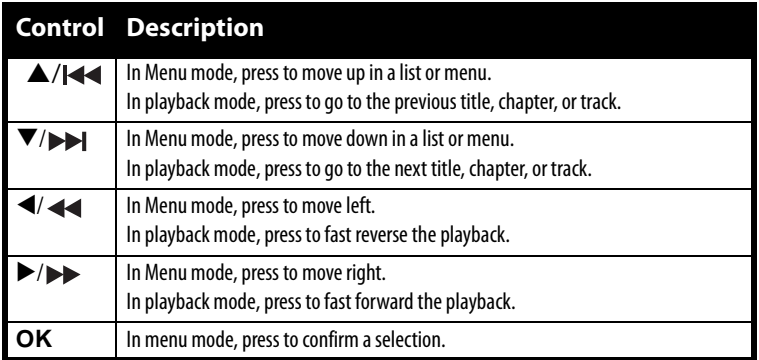

### <span id="page-7-0"></span>**Monitor**

#### **Front view**

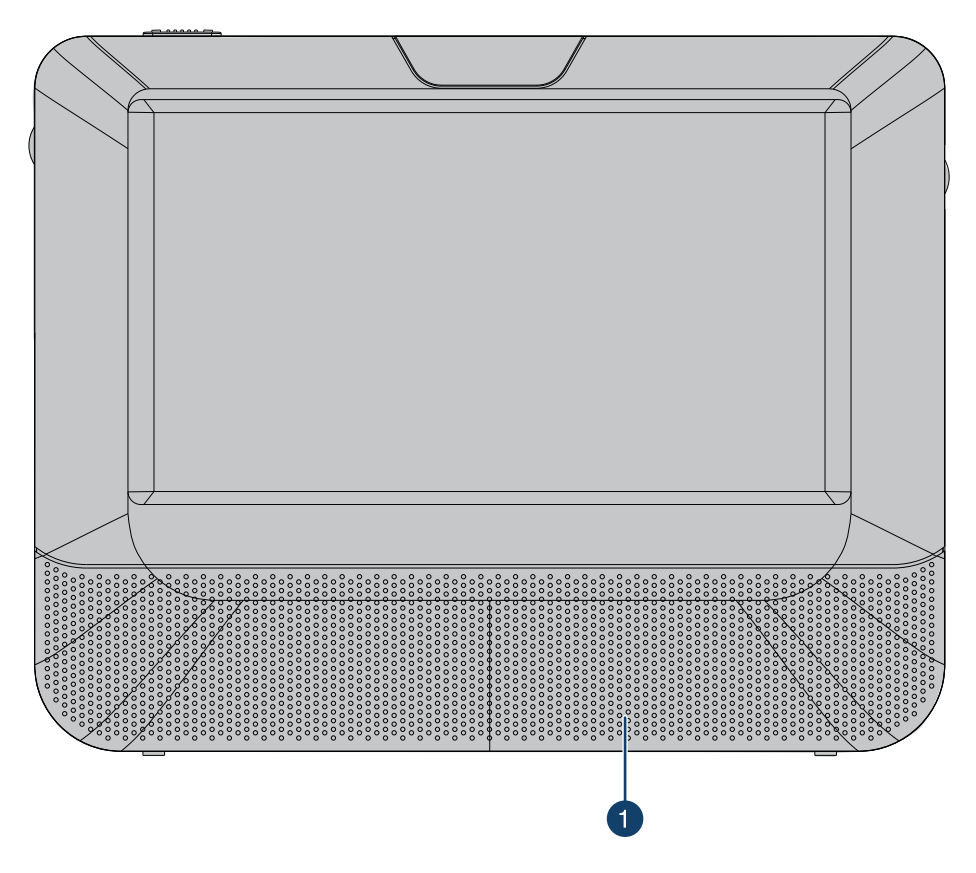

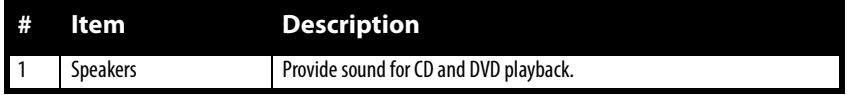

## - INSIGNIA

### **Back view**

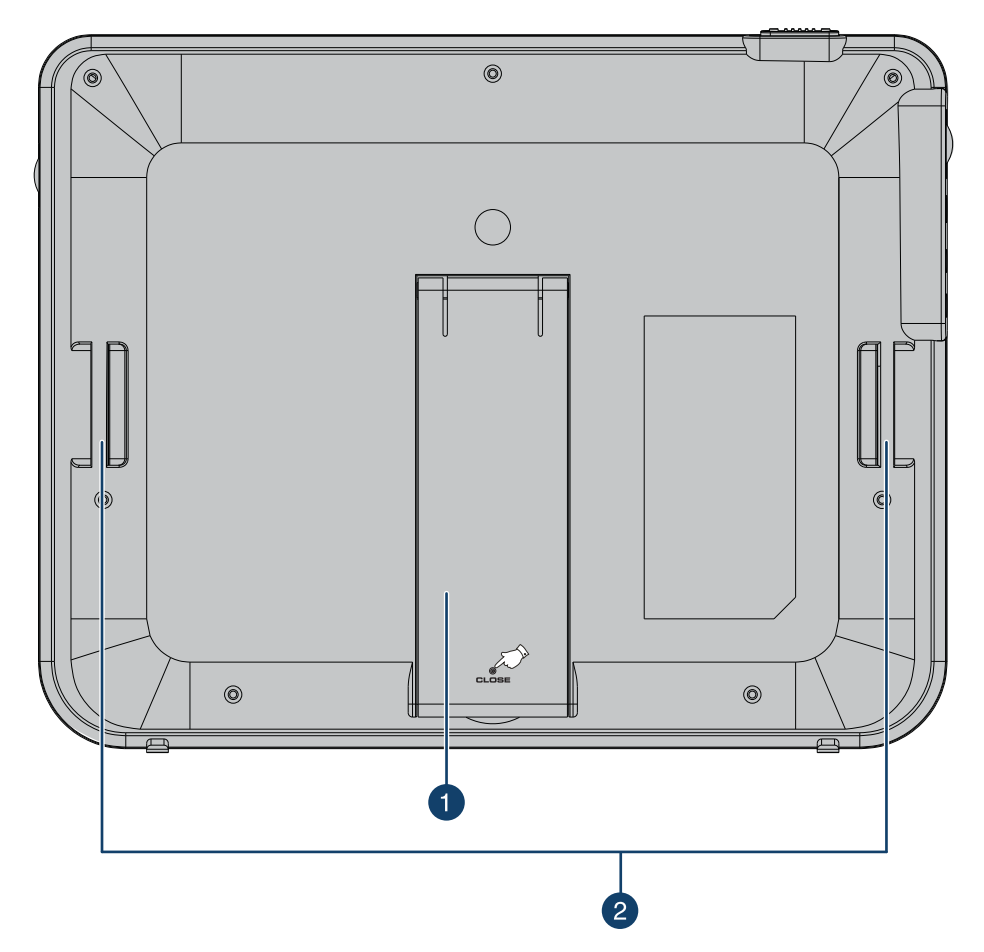

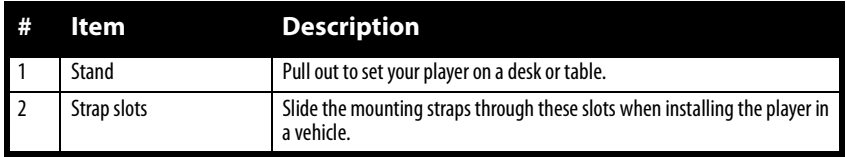

## $INSIGNIA$   $\qquad$

### **Side view**

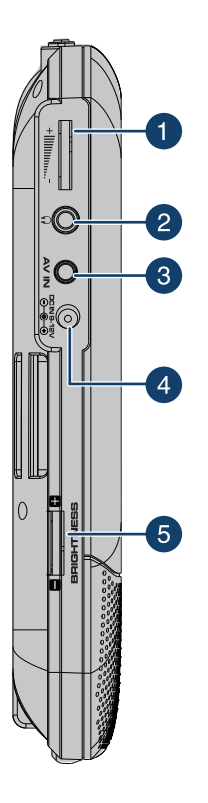

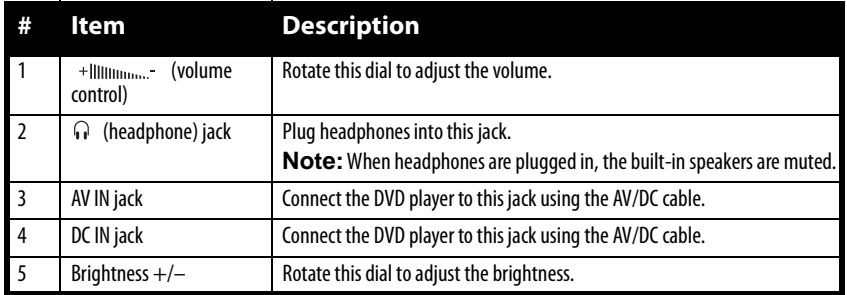

#### **Top view**

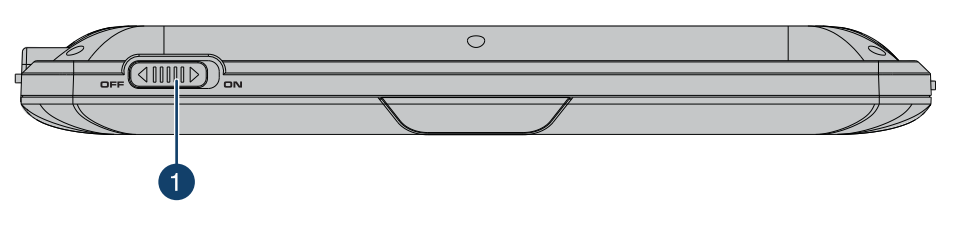

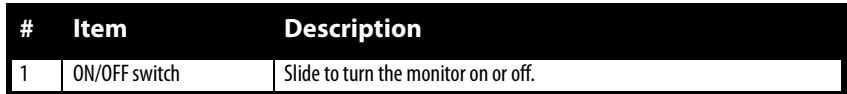

### <span id="page-10-0"></span>**Function menu**

You must use the navigation control buttons on the player to navigate through the Function menu.

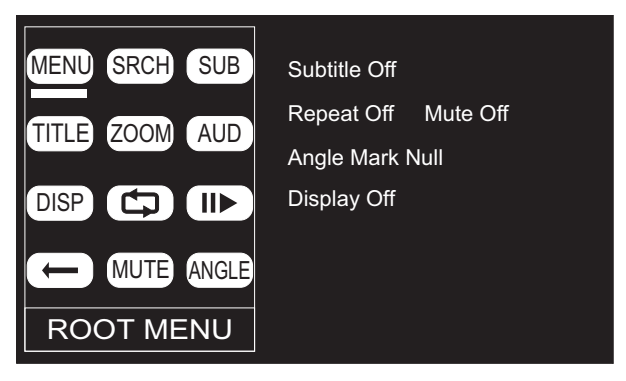

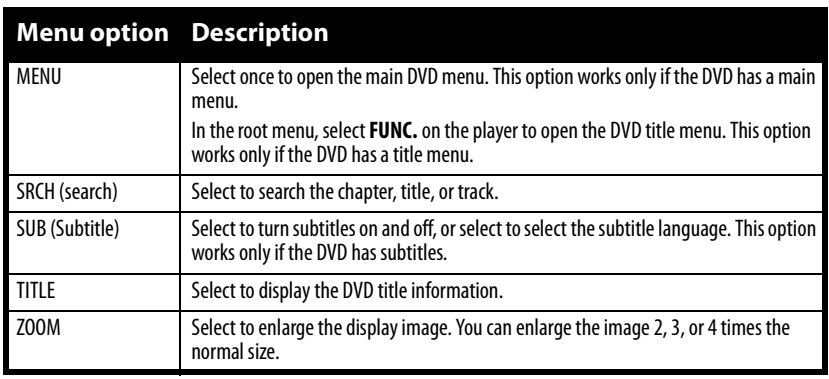

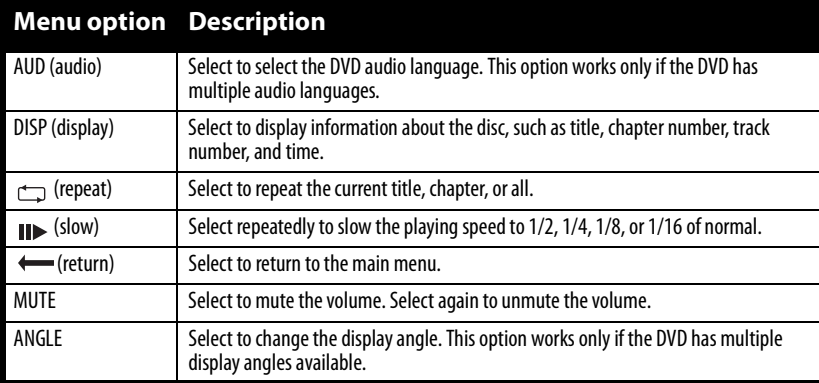

## <span id="page-11-0"></span>**Setting up your player**

### <span id="page-11-1"></span>**Connecting to AC power**

#### **To connect to AC power:**

• Plug one end of the AC adapter into the **DC IN** jack on the side of your player, then plug the other end into an AC outlet.

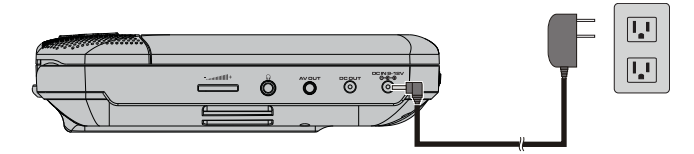

### <span id="page-11-2"></span>**Installing your player in a vehicle**

#### **To install your player in a vehicle:**

**1** Loosen the straps of the mounting plate as shown below, fit the DVD player or monitor to the mount in the "front" position.

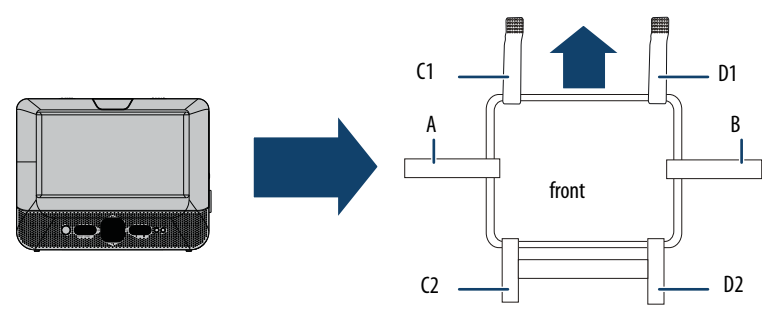

**2** Slide the horizontal straps A and B through the slots on the back of the DVD player or monitor, then fold and secure them on to the back of the mounting plate until the Velcro attaches.

INSIGNIA

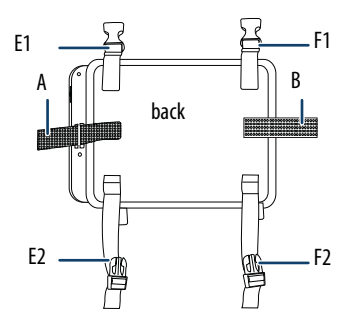

**3** Bring straps C1, C2, D1, and D2 in front of the DVD player or monitor and attach to the Velcro as shown.

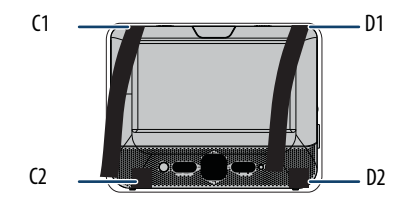

**4** Fit the straps E1, E2, F1, and F2 around the headrest and secure the two buckles. Pull the straps tight as shown.

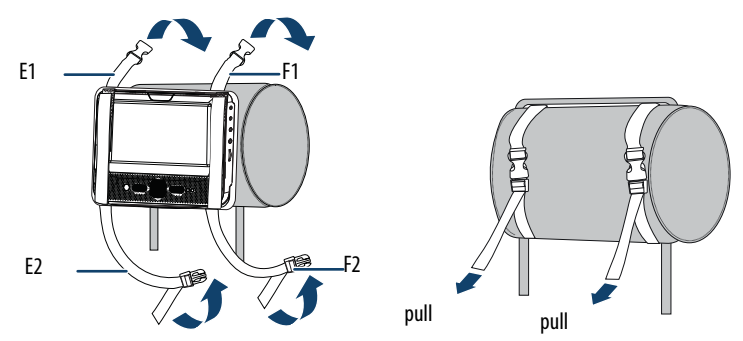

## <span id="page-13-0"></span>**Connecting to a 12V vehicle power outlet**

#### **To connect to a 12V vehicle power outlet:**

- **1** Plug one end of the vehicle power adapter into the **DC IN** jack on the side of your player.
- **2** Plug the other end of the adapter into a 12V vehicle power outlet or vehicle cigarette lighter socket.

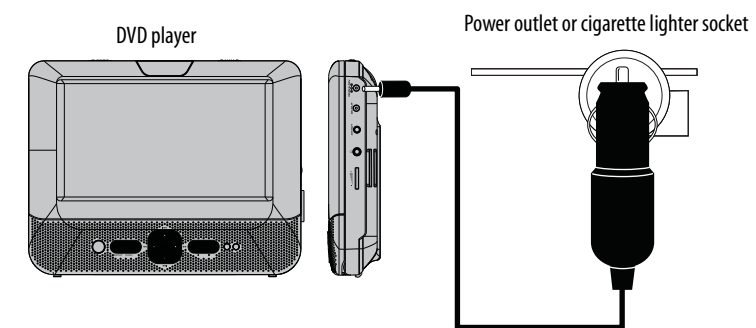

**3** Turn on the DVD player.

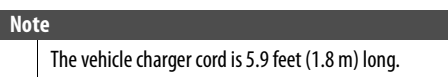

#### **To connect the extra monitor:**

**1** Using the AV/DC cable, connect the **AV OUT** and **DC OUT** jacks on the DVD player to the **AV IN** and **DC IN** jacks on the extra monitor.

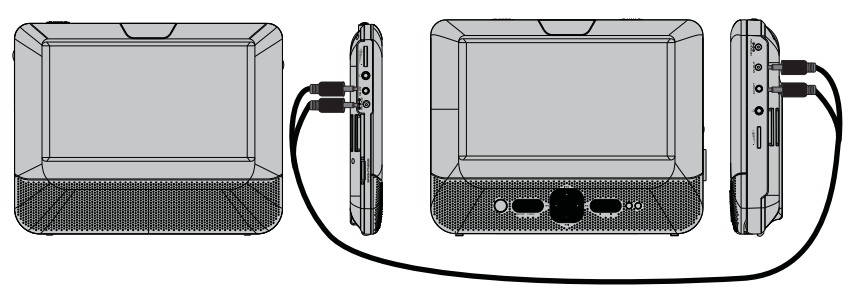

**2** Turn on the DVD player.

### <span id="page-14-0"></span>**Connecting headphones**

#### **To connect headphones:**

• Plug headphones into the headphone jack on both the DVD player and extra monitor. When headphones are plugged into the headphone jack, no sound comes from the built-in speakers.

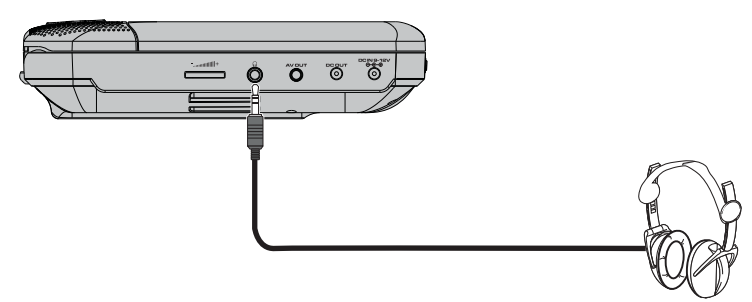

#### <span id="page-14-1"></span>**Connecting a TV or monitor**

You can connect your player to a TV or monitor so you can watch DVDs or view photos on the TV or monitor.

#### **To connect a TV or monitor:**

**1** Plug the end of the supplied AV cable that has one black connector into the **AV OUT** jack on your DVD player.

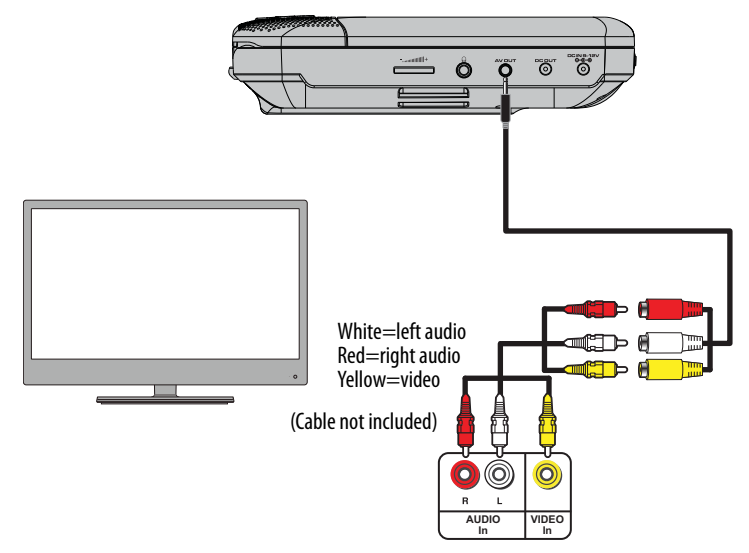

- **2** Plug the connectors on an RCA cable (not included) into the connectors on the other end of the AV cable. Make sure that the colors on the connectors match.
- **3** Plug the other end of the RCA cable into the **AV** jacks on the TV or monitor, making sure to match the colors on the connectors with the jacks on the TV (or monitor).
- **4** Turn your TV or monitor on.

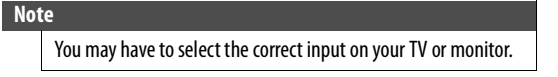

## <span id="page-15-0"></span>**Using your player**

### **Turning on your player**

#### **To turn on your player:**

- **1** Slide the **ON/OFF** switch on the side of your player to the **ON** position.
- **2** The start-up picture (DVD VIDEO) appears on the screen.
- **3** After use, slide the **ON/OFF** switch to the **OFF** position.

### <span id="page-15-1"></span>**Playing a DVD or audio CD**

#### **Note**

Most DVDs and your player have region codes that help control<br>illegal distribution of DVDs. The region code for your player is 1. You can only play DVDs with a region code of 1. The region code for a DVD is printed on the DVD or the DVD packaging.

#### **To play a disc:**

- **1** Make sure that your player is connected to power.
- **2** Slide the **ON/OFF** switch to the ON position.
- **3** Slide the **OPEN** switch. The disc tray opens.
- **4** Place a disc, label side up, in the disc tray, then close the tray. The disc starts playing automatically.

### <span id="page-15-2"></span>**Controlling DVD or audio CD playback**

#### **To control disc playback:**

- Press (**STOP**) once to stop playback. Your player remembers where you stopped. If you press  $\mathbf{H}$ , your player starts playing at the point where you stopped.
- Press (**STOP**) twice to stop playback. If you press  $\blacktriangleright$  **II**, your player starts playing at the beginning of the disc.
- $\cdot$  Press  $\mathbf{H}$  to pause playback. Press this button again to resume playback.
- Press  $\blacktriangleright$  to fast-forward the disc. Each time you press this button, the fast-forward speed changes from 2 to 4 to 8 to 16 to 32 times the normal speed.
- Press << to fast-reverse the disc. Each time you press this button, the fast-reverse speed changes from 2 to 4 to 8 to 16 to 32 times the normal speed.
- **Press**  $\rightarrow$  **(NEXT**) to go to the next title, chapter, or track.
- Press  $\mathbf{H}$  (PREV) to go to the previous title, chapter, or track.

#### <span id="page-16-0"></span>**Adjusting the volume**

#### **To adjust the volume:**

• Rotate the volume control dial on the right side of your DVD player and the extra monitor.

INSIGNIA

#### <span id="page-16-1"></span>**Viewing DVD information**

#### **To view DVD information:**

- **1** During playback, press **FUNC.** to enter the Function menu.
- **2** Navigate to **DISP** and press **OK**. The following display appears.

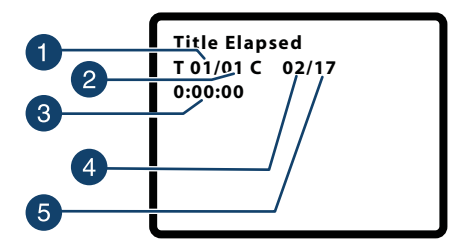

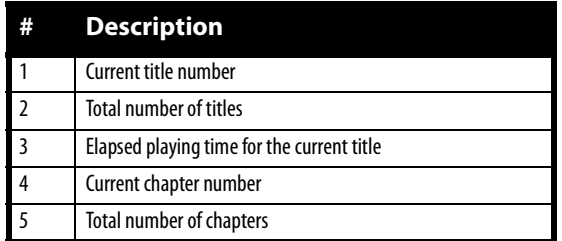

- **3** Press **OK** one or more times to view specific DVD information when the display says "press OK to display information." You can view:
	- **Title Elapsed**–Shows the elapsed playing time for the title.
	- **Title Remain**–Shows the remaining playing time for the title.
	- **Chapter Elapsed**–Shows the elapsed playing time for the chapter.

- **Chapter Remain**–Shows the remaining playing time for the chapter.
- **Display Off**–Turns off the information display. **Note**

The information display automatically turns off if you do not press **OK** within eight seconds.

### <span id="page-17-0"></span>**Viewing audio CD information**

#### **To view audio CD information:**

- **1** During playback, press **FUNC.** to enter the Function menu.
- **2** Navigate to **DISP** and press **OK**. The following display appears.

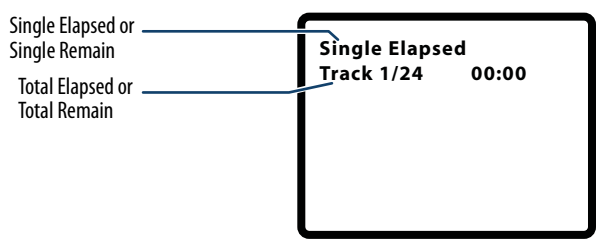

- **3** Press **OK** one or more times to view specific audio CD information when the display says "press OK to display information." You can view:
	- **Single Elapsed**–Shows the currently playing track and the elapsed playing time for the track.
	- **Single Remain**–Shows the currently playing track and the remaining playing time for the track.
	- **Total Elapsed**–Shows the currently playing track and the elapsed playing time for the CD.
	- **Total Remain**–Shows the currently playing track and the remaining playing time for the CD.

**Note** The information display automatically turns off if you do not press **OK** within eight seconds.

### <span id="page-17-1"></span>**Opening the DVD main menu**

#### **To open the DVD menu:**

**1** During playback, press **FUNC.** to enter the Function menu.

**2** Navigate to **MENU**, then press **OK**. If the DVD has a main menu, the menu opens.

INSIGNIA

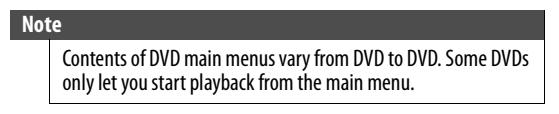

### <span id="page-18-0"></span>**Selecting a viewing angle**

Some DVDs are recorded with multiple viewing angles for some scenes. When a scene has multiple viewing angles, the angle icon  $\mathbf{a}_i$  appears on the screen.

#### **To select a viewing angle:**

- **1** Press **SETUP** to enter the Setup menu, then set **Angle Mark** to **ON**. See ["Using](#page-21-0)  [the Setup menu" on page 22](#page-21-0) for more information.
- **2** During playback, the angle display appears showing the current angle and the total number of angles. In the following example, the current angle is 1 and the total number of angles is 3.

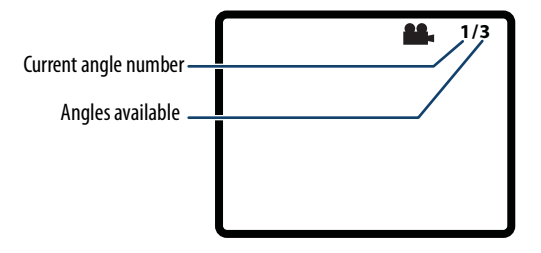

- **3** Press **FUNC.** to enter the Function menu.
- **4** Navigate to **ANGLE** and press **OK** when the display says "press OK to change viewing angle."

#### <span id="page-18-1"></span>**Selecting an audio language**

Some DVDs are recorded with multiple audio languages.

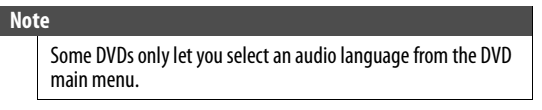

#### **To select an audio language:**

- **1** During playback, press **FUNC.** to enter the Function menu.
- **2** Navigate to **AUD** and press **OK**. The audio display appears showing the current audio language and the total number of audio languages available.
- **3** Press **OK** one or more times to select the audio language you want when the display says "press OK to select language."

### <span id="page-19-0"></span>**Enlarging the display image**

#### **To enlarge the display image:**

- **1** During playback, press **FUNC.** to enter the Function menu.
- **2** Navigate to **ZOOM** and press **OK**. The following display appears.

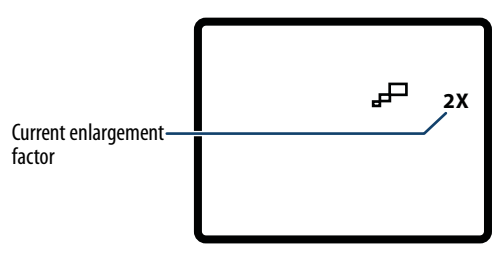

- **3** Press **OK** one or more times to enlarge the image 2, 3, or 4 times when the display says "press OK to enlarge image."
- **4** Press **OK** a fourth time to return to normal viewing.

#### <span id="page-19-1"></span>**Repeating a chapter, title, or DVD**

#### **To repeat a chapter, title, or DVD:**

- **1** During playback, press **FUNC.** to enter the Function menu.
- **2** Navigate to  $\leftarrow$  and press **OK**. The following display appears.

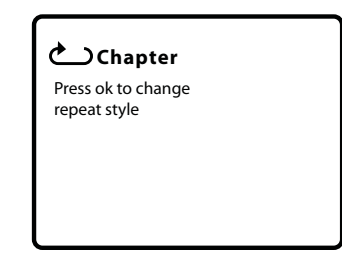

- **3** Press **OK** one or more times to select:
	- **Chapter**–Repeats the currently playing chapter. **Title**–Repeats the currently playing title.
	-
	- **All**–Repeats all the chapters and titles.
	- **Off**–Turns off the repeat function.

### <span id="page-20-0"></span>**Repeating a track or CD**

#### **To repeat a track or CD:**

- **1** During playback, press **FUNC.** to enter the Function menu.
- **2** Navigate to  $\Rightarrow$  and, when the display says "press OK to repeat," press OK repeatedly to select:
	- **Track**–Repeats the currently playing track.
	- **All**–Repeats the entire CD.
	- **Off**–Turns off the repeat function.

#### <span id="page-20-1"></span>**Selecting a subtitle language**

**Notes**

Some DVDs are recorded with subtitle languages that appear as text on the screen.

#### **To select a subtitle language:**

- **1** During playback, press **FUNC.** to enter the Function menu.
- **2** Navigate to **SUB**, then press **OK**. The subtitle display appears showing the current subtitle language and the total number of subtitle languages. In the following example, the current subtitle language is 1 and the total number of subtitle languages is 2.

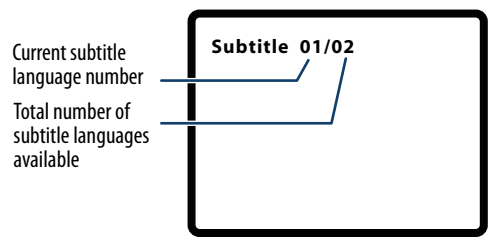

- **3** Press **OK** one or more times to select a different subtitle language when the display says "press OK to select subtitle language."
- **4** To turn off subtitles, press **SUB** until **Subtitle Off** appears.

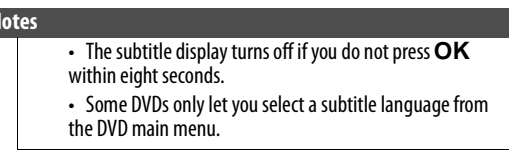

## <span id="page-21-1"></span>**Viewing photos**

Your can view photos copied as JPEG files to a CD on your DVD player.

#### **To view photos:**

- **1** Insert the CD containing the photos into the disc tray. Your DVD player reads the CD and starts displaying the photos.
- **2** To control playback:
	- Press  $\blacktriangleright$  or  $\blacktriangleright$  and **OK** to select a JPEG file from the menu.
	- Press  $\blacktriangleleft$  or  $\blacktriangleright$  to rotate the picture.
	- After a picture has been selected, press  $\blacktriangleright\blacktriangleright$  to reverse the picture horizontally and press  $\blacktriangleright$  to reverse the picture vertically.

#### **To use the Function toolbar to view photos:**

- **1** Press **FUNC**. The Function toolbar opens.
- **2** Press  $\blacktriangleleft$  or  $\blacktriangleright$ , then **OK** to select one of the following functions:
	- $\cdot$   $\sqrt{2}$  –to return to the main menu.
	- $\sigma$  –To repeat one or all of the photos.
	- $\sqrt[p]{ }$  –To zoom in or zoom out on the image.
- **3** Press **FUNC**. to exit the toolbar.

### <span id="page-21-0"></span>**Using the Setup menu**

Your player has a Setup menu you can use to adjust settings for your player.

#### **To use the Setup menu:**

**1** Press **SETUP**. The Setup Menu - Main page opens with **General Setup**  highlighted.

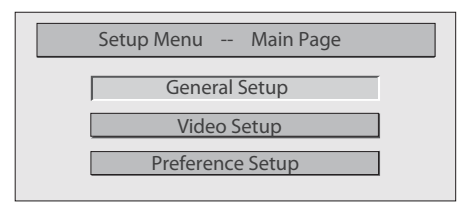

- **2** Press  $\blacktriangleleft$  or  $\blacktriangleright$  to select the menu option you want, then press **OK**.
- **3** Press  $\triangle$  or  $\nabla$  to select an option.
- **4** Press  $\blacktriangleright$  or  $\blacktriangleright$  to change the setting, then press **OK** to confirm your selection.
- **5** Repeat Step 2 through Step 4 to change other menu options.
- **6** Press **SETUP** to exit.

#### **Setup menu options**

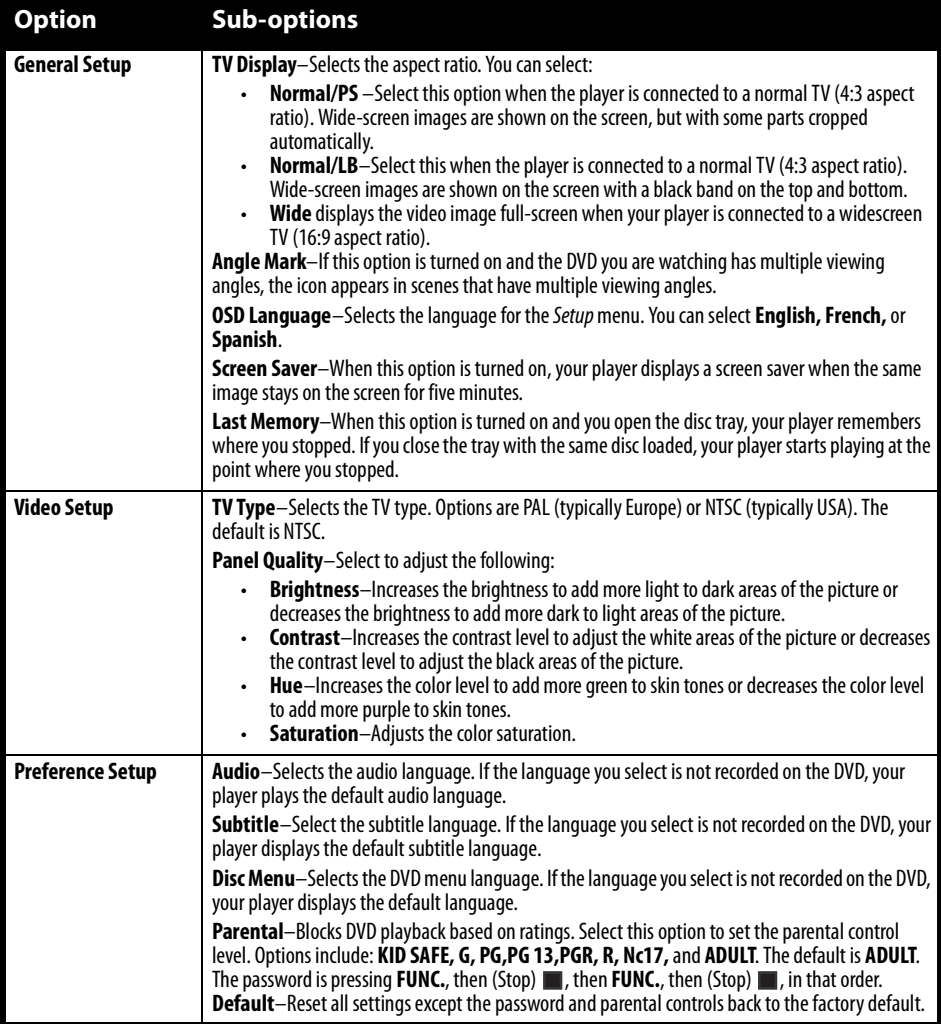

## <span id="page-23-0"></span>**Troubleshooting**

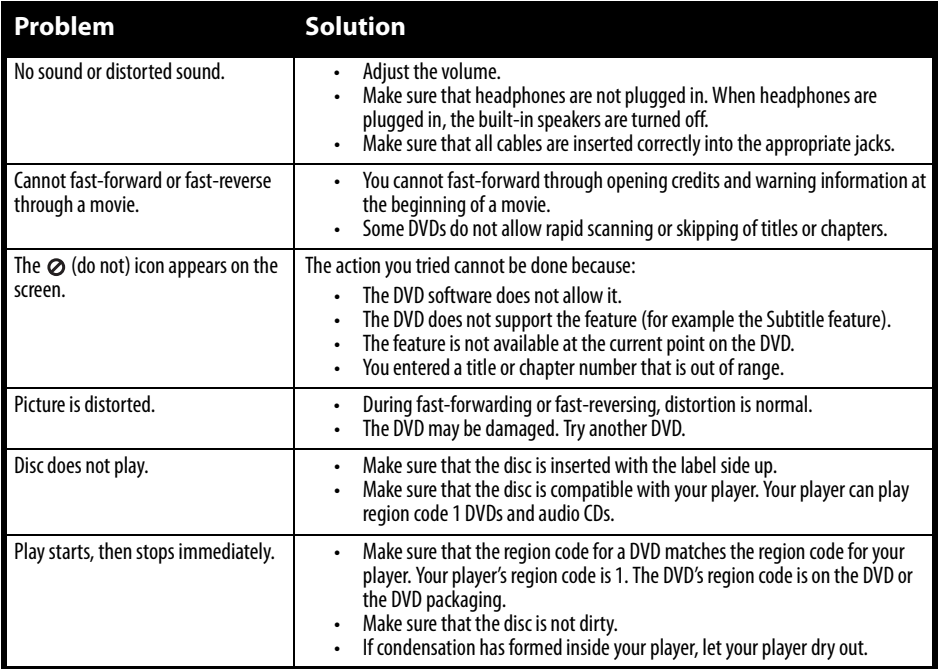

## <span id="page-23-1"></span>**Maintaining**

### <span id="page-23-2"></span>**Cleaning your player**

Clean the outside of your player with a clean cloth, slightly dampened with water.

**Caution**

Do not use liquid cleaners or aerosol cleaners because they may damage your player.

### <span id="page-23-3"></span>**Handling discs**

- Do not touch the surface of a disc. Handle a disc by its edge.
- Do not attach paper or tape to the disc.

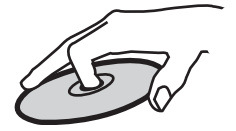

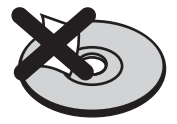

- Do not use irregularly shaped discs, such as heart-shaped or star-shaped discs, because they may cause your player to malfunction.
- Do not expose a disc to direct sunlight or heat sources.
- Clean a disc by wiping the disc from the center out with a cleaning cloth.
- Remove a disc from your player and store it in its case after playing.
- Some playback operations of discs may be intentionally limited by software producers. Because your player plays discs according to the disc contents the software producers designed, some playback features may not be available. Also refer to the instructions supplied with the discs.

## <span id="page-24-1"></span>**Cleaning discs**

Before playback, wipe the disc outwards from the center with a clean cloth.

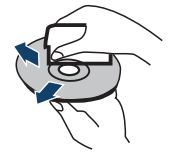

## <span id="page-24-0"></span>**Specifications**

Specifications subject to change without notice.

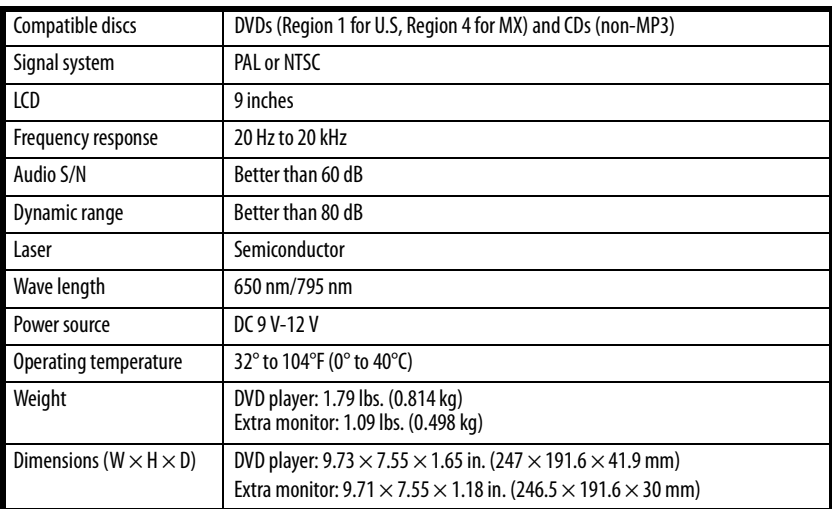

## <span id="page-25-0"></span>**Legal notices**

#### **FCC Part 15**

This device complies with Part 15 of the FCC Rules. Operation of this product is subject to the following two conditions: (1) this device may not cause harmful interference, and (2) this device must accept any interference received, including interference that may cause undesired operation.

This equipment has been tested and found to comply within the limits for a class B digital device, pursuant to Part 15 of the FCC Rules. These limits are designed to provide reasonable protection against harmful interference in a residential installation. This equipment generates, uses, and can radiate radio frequency energy and, if not installed and used in accordance with the instructions, may cause harmful interference to radio communications. However, there is no guarantee that interference will not occur in a particular installation. If this equipment does cause harmful interference to radio or television reception, which can be determined by turning the equipment off and on, the user is encouraged to try to correct the interference by one or more of the following measures:

- Reorient or relocate the receiving antenna.
- Increase the separation between the equipment and receiver.
- Connect the equipment into an outlet on a circuit different from that to which the receiver is connected.
- Consult the dealer or an experienced radio/TV technician for help.

#### **FCC warning**

Changes or modifications not expressly approved by the party responsible for compliance with the FCC Rules could void the user's authority to operate this equipment.

#### **Canada ICES-003**

This Class B digital apparatus complies with Canadian ICES-003. Cet appareil numérique de la classe B est conforme à la norme NMB-003 du Canada.

#### **Dolby License Notice and Trademark Acknowledgement TTI DOLBY.**

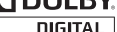

Manufactured under license from Dolby Laboratories. Dolby and the double-D symbol are trademarks of Dolby Laboratories.

## <span id="page-26-0"></span>**ONE-YEAR LIMITED WARRANTY - INSIGNIA**

### **Definitions:**

The Distributor\* of Insignia branded products warrants to you, the original purchaser of this new Insignia-branded product ("Product"), that the Product shall be free of defects in the original manufacturer of the material or workmanship for a period of one (1) year from the date of your purchase of the Product ("Warranty Period").

For this warranty to apply, your Product must be purchased in the United States or Canada from a Best Buy branded or Future Shop branded retail store or online at www.bestbuy.com, www.bestbuy.ca, or www.futureshop.ca and is packaged with this warranty statement.

### **How long does the coverage last?**

The Warranty Period lasts for 1 year (365 days) from the date you purchased the Product. Your purchase date is printed on the receipt you received with the Product.

### **What does this warranty cover?**

During the Warranty Period, if the original manufacture of the material or workmanship of the Product is determined to be defective by an authorized Insignia repair center or store personnel, Insignia will (at its sole option): (1) repair the Product with new or rebuilt parts; or (2) replace the Product at no charge with new or rebuilt comparable products or parts. Products and parts replaced under this warranty become the property of Insignia and are not returned to you. If service of Products or parts are required after the Warranty Period expires, you must pay all labor and parts charges. This warranty lasts as long as you own your Insignia Product during the Warranty Period. Warranty coverage terminates if you sell or otherwise transfer the Product.

### **How to obtain warranty service?**

If you purchased the Product at a Best Buy or Future Shop retail store location, please take your original receipt and the Product to any Best Buy or Future Shop store. Make sure that you place the Product in its original packaging or packaging that provides the same amount of protection as the original packaging. If you purchased the Product from a Best Buy or Future Shop online web site (www.bestbuy.com, www.bestbuy.ca, or www.futureshop.ca), mail your original receipt and the Product to the address listed on the web site. Make sure that you put the Product in its original packaging or packaging that provides the same amount of protection as the original packaging.

To obtain warranty service, in the United States call 1-888-BESTBUY, Canada call 1-866-BESTBUY for Future Shop call 1-800-663-2275. Call agents may diagnose and correct the issue over the phone.

## **Where is the warranty valid?**

This warranty is valid only in the United States and Canada at Best Buy or Future Shop branded retail stores or websites to the original purchaser of the product in the county where the original purchase was made.

### **What does the warranty not cover?**

This warranty does not cover:

- Customer instruction/education
- **Installation**
- Set up adjustments
- Cosmetic damage
- Damage due to weather, lightning, and other acts of God, such as power surges
- Accidental damage
- Misuse
- Abuse
- **Negligence**

- Commercial purposes/use, including but not limited to use in a place of business or in communal areas of a multiple dwelling condominium or apartment complex, or otherwise used in a place of other than a private home.
- Modification of any part of the Product, including the antenna
- Display panel damaged by static (non-moving) images applied for lengthy periods (burn-in).
- Damage due to incorrect operation or maintenance
- Connection to an incorrect voltage or power supply
- Attempted repair by any person not authorized by Insignia to service the Product
- Products sold "as is" or "with all faults"
- Consumables, including but not limited to batteries (i.e. AA, AAA, C etc.)
- Products where the factory applied serial number has been altered or removed
- Loss or Theft of this product or any part of the product
- Display panels containing up to three (3) pixel failures (dots that are dark or incorrectly illuminated) grouped in an area smaller than one tenth (1/10) of the display size or up to five (5) pixel failures throughout the display. (Pixel based displays may contain a limited number of pixels that may not function normally.)

• Failures or Damage caused by any contact including but not limited to liquids, gels or pastes. REPAIR REPLACEMENT AS PROVIDED UNDER THIS WARRANTY IS YOUR EXCLUSIVE REMEDY FOR BREACH OF WARRANTY. INSIGNIA SHALL NOT BE LIABLE FOR ANY INCIDENTAL OR CONSEQUENTIAL DAMAGES FOR THE BREACH OF ANY EXPRESS OR IMPLIED WARRANTY ON THIS PRODUCT, INCLUDING, BUT NOT LIMITED TO, LOST DATA, LOSS OF USE OF YOUR PRODUCT, LOST BUSINESS OR LOST PROFITS. INSIGNIA PRODUCTS MAKES NO OTHER EXPRESS WARRANTIES WITH RESPECT TO THE PRODUCT, ALL EXPRESS AND IMPLIED WARRANTIES FOR THE PRODUCT, INCLUDING, BUT NOT LIMITED TO, ANY IMPLIED WARRANTIES OF AND CONDITIONS OF MERCHANTABILITY AND FITNESS FOR A PARTICULAR PURPOSE, ARE LIMITED IN DURATION TO THE WARRANTY PERIOD SET FORTH ABOVE AND NO WARRANTIES, WHETHER EXPRESS OR IMPLIED, WILL APPLY AFTER THE WARRANTY PERIOD. SOME STATES, PROVINCES AND JURISDICTIONS DO NOT ALLOW LIMITATIONS ON HOW LONG AN IMPLIED WARRANTY LASTS, SO THE ABOVE LIMITATION MAY NOT APPLY TO YOU. THIS WARRANTY GIVES YOU SPECIFIC LEGAL RIGHTS, AND YOU MAY ALSO HAVE OTHER RIGHTS, WHICH VARY FROM STATE TO STATE OR PROVINCE TO PROVINCE.

Contact Insignia:

For customer service please call 1-877-467-4289 (U.S. and Canada) or 01-800-926-3000 (Mexico)

www.insigniaproducts.com

INSIGNIA is a trademark of Best Buy and its affiliated companies.

Registered in some countries.

Distributed by Best Buy Purchasing, LLC

7601 Penn Ave South, Richfield, MN 55423 U.S.A.

©2014 Best Buy. All rights reserved.

Made in China

www.insigniaproducts.com 1-877-467-4289 (U.S. and Canada) or 01-800-926-3000 (Mexico)

INSIGNIA is a trademark of Best Buy and its affiliated companies. Registered in some countries. Distributed by Best Buy Purchasing, LLC 7601 Penn Ave South, Richfield, MN 55423 U.S.A. ©2014 Best Buy. All rights reserved. Made in China.

V2 ENGLISH 14-0410